# 19 Things You Didn't Know You Could Do On Facebook

# 1. Teach your friends how to \*actually\* pronounce your name.

Go to your profile page, then **About**, click **Details About You**, then under **Name** pronunciation, click "How do you say your name?"

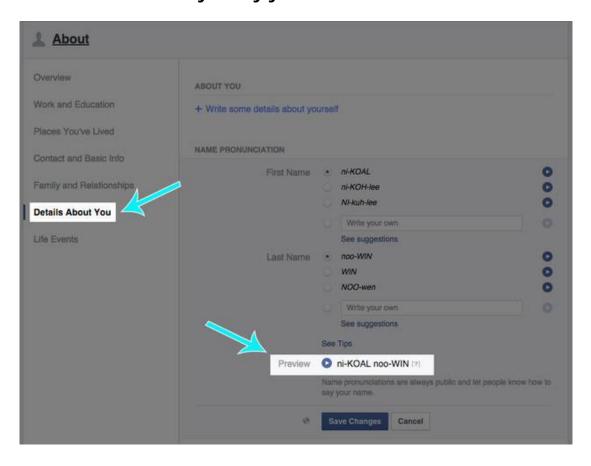

# 2. Disable the Facebook Messages "Seen" read receipt.

- Those pesky read receipts RUIN lives. If you're the type of person who doesn't want to reply because you're ~not in the mood~, then you should disable "Seen" receipts so people don't know you're ignoring them.
- Download the <u>Facebook Unseen Chrome extension</u> or install <u>Chat Undetected</u> for Firefox and Internet Explorer. The downside? You won't be able to see when people have read *your* messages.

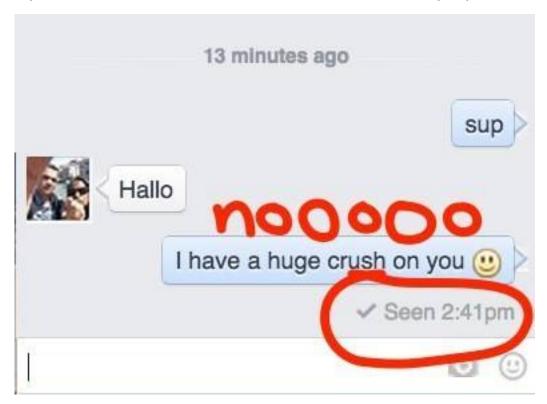

# 3. Export all of your friends' birthdays to Google Calendar, iCal, or Outlook.

- Never miss a birthday AGAIN. Go to your Events page in the left column. Now look on the bottom right for two links: Upcoming Events and Birthdays. Copy one of those links.
- Open Google Calendar, and click on the down arrow next to Other Calendars > Add by URL, paste the URL and... you're done!

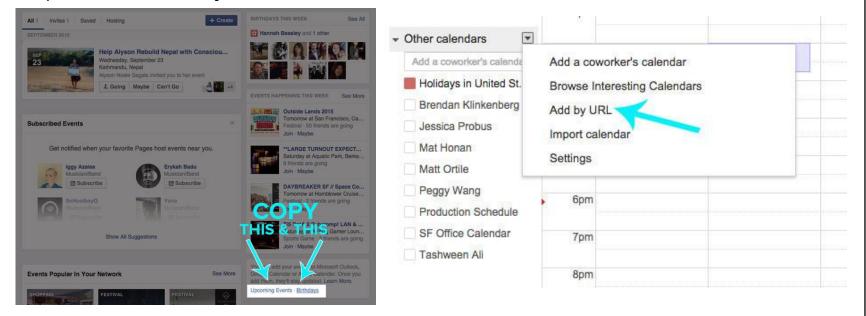

In iCal, go to **Calendar** > **Subscribe** and enter the URL. In Outlook, go to **Tools** > **Account Settings** > **Internet Calendars**.

## 4. Access the Facebook Messages "Other" Inbox you didn't know existed.

- Did you know that you have *two* Facebook inboxes? There's an **Other** inbox for messages from your fans, aka randos/people who aren't your friends. People who haven't friended you must pay a nominal fee to send a message to your main inbox.
- To view love e-letters from your latest admirers, click on the Messages icon and then select Other.

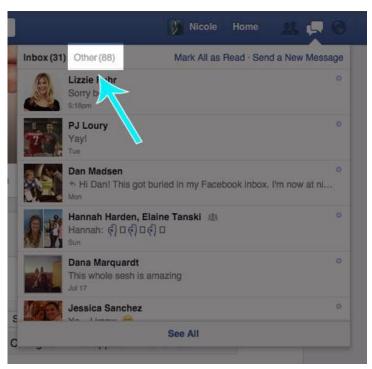

# 5. Look for that one post.

- Facebook search is now really good at searching for posts that have been shared with you.
- If you're looking for something specific a friend has posted, type their name and a keyword, and the
  post will appear in the results.

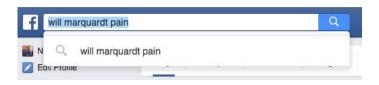

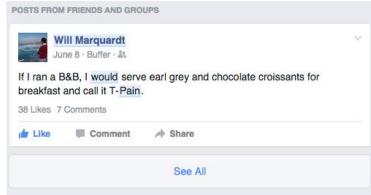

# WAIT! Before You Continue Reading...

For A Limited Time, You Will Make Money On Complete Autopilot!

Make EASY Multiple Income Streams

24/7/265 With This Ebook Automatically

...Simply By Giving It Away For FREE!!!

Presenting "COPY PASTE INCOME"!

The ONLY Online Cash System That Makes YOU Money:

Without a website

Without a domain name

Without web hosting

Without any programming

Without any graphic design work

Without any copywriting

Without any knowledge of how to drive traffic

Click Here NOW To Start - Limited Time!

>> http://bit.ly/1onV0pe <<

#### 6. Post GIFs to Facebook..

 First, copy and paste the link to the GIF in your status bar. Then, once a preview of the GIF appears, delete the link.

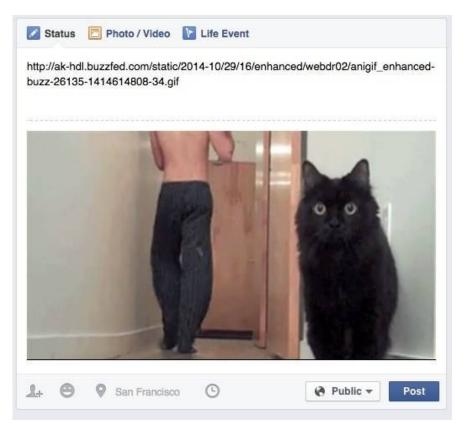

## 7. Hide your Facebook friends list.

• Head to your **Friends** tab and all the way over on the right, click **Edit Privacy**. Change the Friends List setting to **Only Me**..

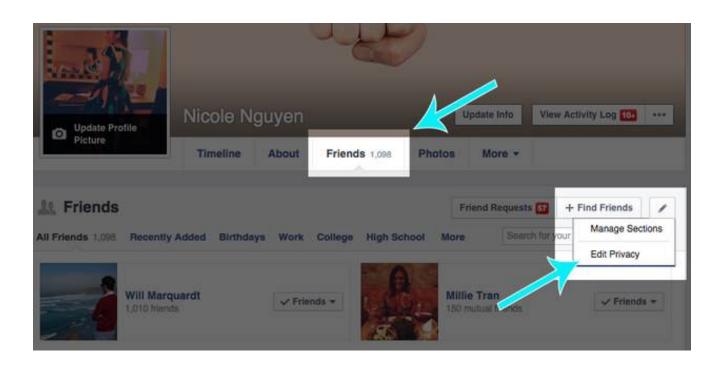

## 8. Share a post with everyone except for one person.

Before you complain about your boss, maybe hide him or her from the post. In the "Who should see this?" menu next to the Post button, select Custom and add the undesired friend to the Don't share this with list.

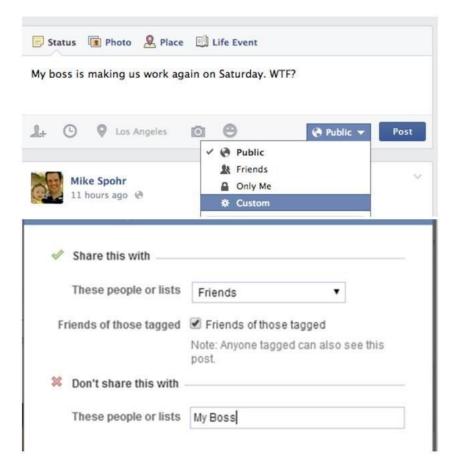

# 9. Stop Facebook from auto-playing videos in your News Feed.

Turning off those auto-play videos will also save your data plan! Open the Facebook app > **Settings** > **Videos and Photos** > **Auto-play** and slide to disable Smart Auto-play, then select

Use Wi-fi Only.

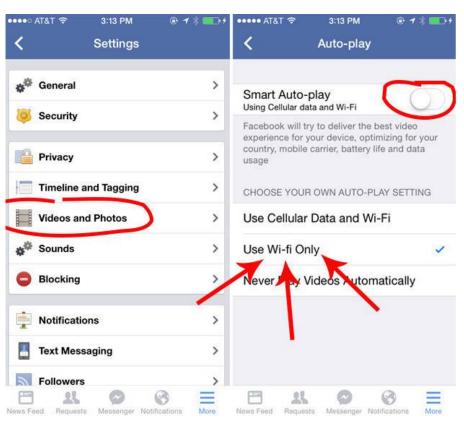

#### 10. Know the Facebook Cover Photo size.

- It's not easy finding a photo big enough to be a cover photo. Make sure you find an image that fits these dimensions.
- On desktop, the cover photo dimensions are 851 pixels wide x 315 pixels tall. On mobile, it's 399 pixels x 150 pixels.

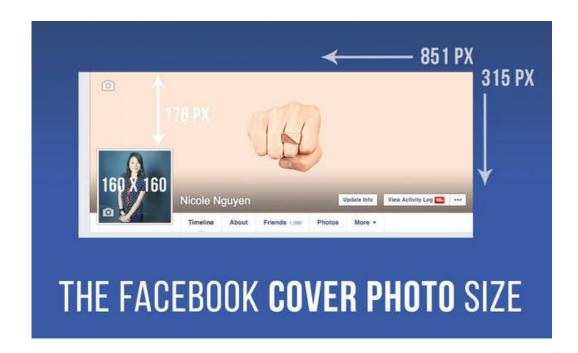

# 11. Stop those annoying game requests.

In the Facebook app, go to More > Settings > Notifications > Mobile Push and uncheck Application Requests. (You're welcome.)

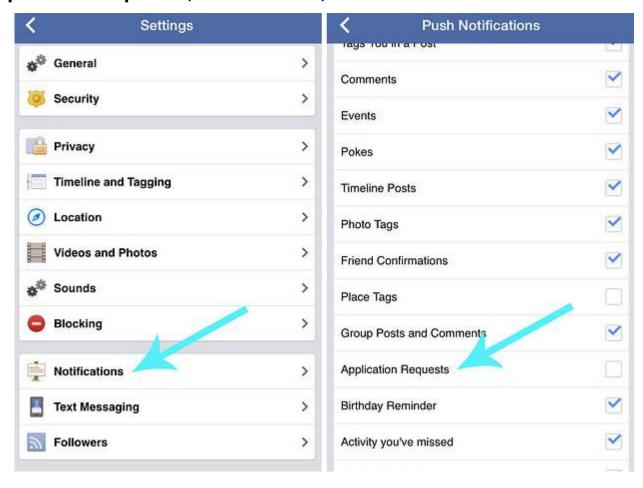

#### 12. If random friends keep bugging you, hide your online chat status.

 On desktop, open the chat window, click on the gear icon in the upper right, click Advanced Settings. Then, Turn off chat for all friends or Turn off chat for only some friends and add friend lists or names of people you'd like to ignore.

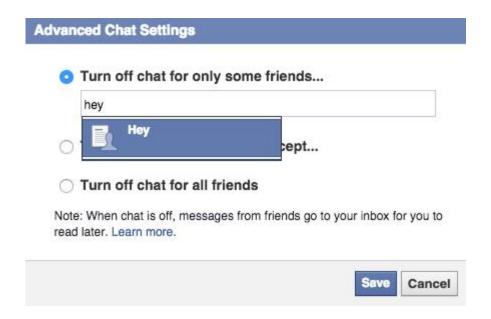

## 13. Change your relationship status without causing any "drama".

• Going from In a relationship to Single? Prevent ringing the alarms by going to the About tab > Family and relationships > changing your privacy settings to Only Me. Switch your status to Single and changes will *not* appear in the News Feed.

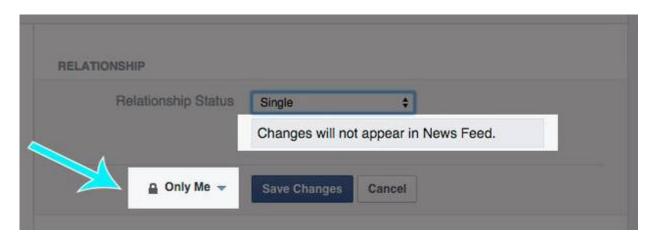

#### 14. Use Facebook's built-in read-it-later bookmark feature.

- There are a *ton* of articles shared every day on Facebook, and there isn't enough time in the day to click on all of them.
- Tap or click the **Share** button and then **Save Link**. All of your bookmarked articles will appear on in the **Saved** tap in the left column (desktop) or in the **More** tab > **Saved** (mobile app).

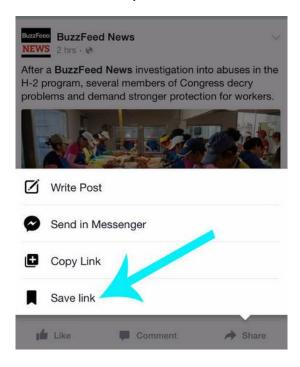

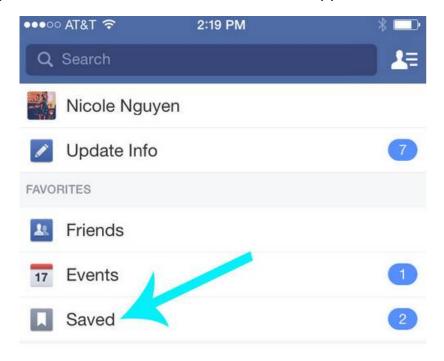

## 15. Quickly send money via Messenger.

• Ever noticed the little \$ icon in Facebook Messenger chats? You can use it to pay Facebook friends up to \$10,000 per month. The feature is similar to PayPal, Venmo, or Square Cash. You can only pay via debit card, which you can enter in <a href="Facebook settings">Facebook settings</a> > **Payments**.

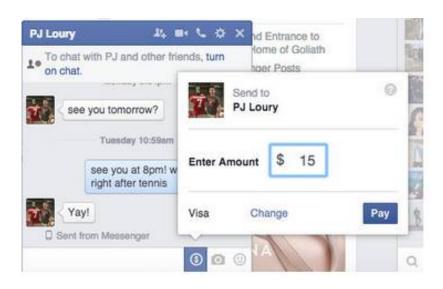

#### Thank You for previewing this eBook

You can read the full version of this eBook in different formats:

- HTML (Free /Available to everyone)
- PDF / TXT (Available to V.I.P. members. Free Standard members can access up to 5 PDF/TXT eBooks per month each month)
- Epub & Mobipocket (Exclusive to V.I.P. members)

To download this full book, simply select the format you desire below

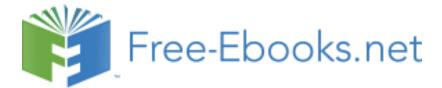